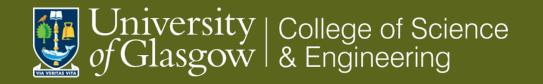

## **SWAN instructions** Spring 2021

- Cern SWAN service
  - Set-up
  - sharing

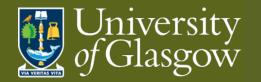

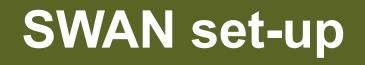

<u>SWAN</u>: Interactive Data Analysis, in the Cloud

- Allows (shared) analysis via jupyter notebooks
- Linked to Cernbox so can share data and results
  - \$CERNBOX\_HOME ≡ /eos/user/N/NAME/

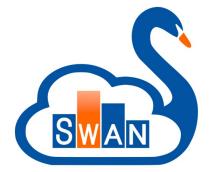

Each SWAN session gives configuration options (unless default is set)

- Software stack: *python version*
- Platform: Centos version
- Environment script: *.sh file* from Cernbox (if required)
- Number of cores: 2/4
- Memory: 8/10/16 GB
- Spark cluster: *cloud detail (?)*

If no .*sh* supplied, standard package set and versions used If custom packages/versions required use configuration file

Setting custom packages details next slide...

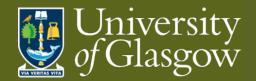

## SWAN local packages

Locally installed packages are saved to eos space (/eos/user/N/NAME/)

Install packages via terminal in session (NB –user flag)

- Open a terminal in SWAN session (top LHS)
- (can check eos space: echo \$CERNBOX\_HOME)
- Install (upgrade) package
  - E.g.: python3 -m pip install MYPACKAGE (--upgrade) -user
- If package not defined by default then can now be accessed

• If package is alternative to default version then append PYTHONPATH: export PYTHONPATH=\$CERNBOX\_HOME/.local/lib/python3.8/site-packages:\$PYTHONPATH

To avoid repeating this procedure for each SWAN session...

- Add line to config file: export PYTHONPATH=\$CERNBOX\_HOME/.local/lib/python3.8/site-packages:\$PYTHONPATH
- This will allow use of locally installed packages (saved to eos space)

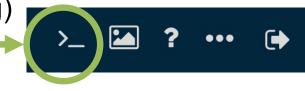

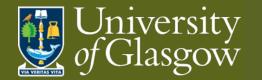

## SWAN sharing

STATUS

~

Projects

Projects are saved to eos space: \$CERNBOX\_HOME ≡ /eos/user/N/NAME/

• Can be shared analogously to Cernbox

To share a project (directory)

- Navigate to the project and either...
  - Select the share button when hovering over project
  - Select the share icon inside the project (top LHS)
  - (Additional people can be added later)
- Choose names from phonebook
- Project status should change

To see shared projects go to shared tab (top bar)

- What is shared by you
  - See details (people/groups), edit share
- What is shared *with* you
  - View shared notebooks
  - Clone shared notebooks
    - Make edits and share on as required

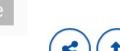

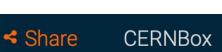